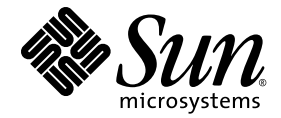

# Sun Blade™ 8000 Series Produkthinweise

Versionsergänzungen 2.0.3 und 2.1.1

Sun Microsystems, Inc. www.sun.com

Teile-Nr. 819-7674-12 Juni 2008

Kommentare zu diesem Dokument können Sie eingeben unter: http://www.sun.com/hwdocs/feedback

Copyright 2008 Sun Microsystems, Inc., 4150 Network Circle, Santa Clara, California 95054, USA. Alle Rechte vorbehalten.

Sun Microsystems, Inc. besitzt die geistigen Eigentumsrechte an der Technologie, die im vorliegenden Dokument beschrieben wird. Im Besonderen, jedoch ohne Einschränkung darauf, können diese Rechte am geistigen Eigentum eines oder mehrere der unter http://www.sun.com/patents genannten oder eines oder mehrere andere Patente oder angemeldete Patente in den USA oder in anderen Ländern beinhalten.

Das vorliegende Dokument und das zugehörige Produkt werden unter Lizenzen vertrieben, die deren Verwendung, Kopie, Verteilung und Dekompilierung einschränken. Kein Teil des Produkts oder des vorliegenden Dokuments darf in irgendeiner Form und auf irgendeine Art vervielfältigt werden, ohne dass zuvor eine schriftliche Genehmigung von Sun und ggf. entsprechender Lizenzgeber eingeholt wurde.

Software von Drittherstellern, einschließlich Schriftartentechnologie, ist urheberrechtlich geschützt und wird von Sun-Lieferanten lizenziert.

Teile des Produkts stammen möglicherweise aus Berkeley BSD-Systemen, die von der University of California lizenziert sind. UNIX ist eine eingetragene Marke in den USA und anderen Ländern und wird ausschließlich durch X/Open Company, Ltd. lizenziert.

Sun, Sun Microsystems, das Sun-Logo, SunVTS, SunSolve Online, Sun Blade und Solaris sind Marken oder eingetragene Marken von Sun<br>Microsystems, Inc. in den USA und anderen Ländern.

Rechte der US-Regierung – Kommerzielle Software. Regierungsbenutzer unterliegen der Standard-Lizenzvereinbarung von Sun Microsystems, Inc. sowie den anwendbaren Bestimmungen der FAR und ihrer Ergänzungen.

DIE DOKUMENTATION WIRD SO WIE SIE IST ("AS IS") BEREITGESTELLT, UND JEGLICHE AUSDRÜCKLICHE ODER IMPLIZITE BEDINGUNGEN, DARSTELLUNGEN UND HAFTUNG, EINSCHLIESSLICH JEGLICHER STILLSCHWEIGENDER HAFTUNG FÜR HANDELSÜBLICHE QUALITÄT, EIGNUNG FÜR EINEN BESTIMMTEN ZWECK ODER NICHTVERLETZUNG VON RECHTEN WERDEN IM GESETZLICH ZULÄSSIGEN RAHMEN AUSDRÜCKLICH AUSGESCHLOSSEN.

\_\_\_\_\_\_\_\_\_\_\_\_\_\_\_\_\_\_\_\_\_\_\_\_\_\_\_\_\_\_\_\_\_\_\_\_\_\_\_\_\_\_\_\_\_\_\_\_\_\_\_\_\_\_\_\_\_\_\_\_\_\_\_\_\_\_\_\_\_\_\_\_\_\_\_\_\_\_\_\_\_\_\_\_\_\_\_\_\_\_\_\_\_\_\_\_\_\_\_\_\_\_\_\_\_\_\_\_ Copyright 2008 Sun Microsystems, Inc., 4150 Network Circle, Santa Clara, Californie 95054, États-Unis. Tous droits réservés.

Sun Microsystems, Inc. possède les droits de propriété intellectuels relatifs à la technologie décrite dans ce document. En particulier, et sans limitation, ces droits de propriété intellectuels peuvent inclure un ou plusieurs des brevets américains listés sur le site http://www.sun.com/patents, un ou les plusieurs brevets supplémentaires ainsi que les demandes de brevet en attente aux les États-Unis et dans d'autres pays.

Ce document et le produit auquel il se rapporte sont protégés par un copyright et distribués sous licences, celles-ci en restreignent l'utilisation,<br>la copie, la distribution, et la décompilation. Aucune partie de ce produ moyen que ce soit, sans l'autorisation préalable et écrite de Sun et de ses bailleurs de licence, s'il y en a.

Tout logiciel tiers, sa technologie relative aux polices de caractères, comprise, est protégé par un copyright et licencié par des fournisseurs de Sun.

Des parties de ce produit peuvent dériver des systèmes Berkeley BSD licenciés par l'Université de Californie. UNIX est une marque déposée aux<br>États-Unis et dans d'autres pays, licenciée exclusivement par X/Open Company, Lt

Sun, Sun Microsystems, le logo Sun, SunVTS, SunSolve Online, Sun Blade, et Solaris sont des marques de fabrique ou des marques déposées de Sun Microsystems, Inc. aux États-Unis et dans d'autres pays.

LA DOCUMENTATION EST FOURNIE "EN L'ÉTAT" ET TOUTES AUTRES CONDITIONS, DÉCLARATIONS ET GARANTIES EXPRESSES OU TACITES SONT FORMELLEMENT EXCLUES DANS LA LIMITE DE LA LOI APPLICABLE, Y COMPRIS NOTAMMENT TOUTE GARANTIE IMPLICITE RELATIVE À LA QUALITÉ MARCHANDE, À L'APTITUDE À UNE UTILISATION PARTICULIÈRE OU À L'ABSENCE DE CONTREFAÇON.

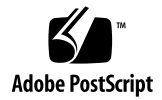

# Sun Blade 8000 Series-Produkthinweise

Die *Sun Blade 8000 Series-Produkthinweise* enthalten Informationen zu neuen Funktionen, bekannten Einschränkungen und Aktualisierungen der Dokumentation für das Sun BladeTM 8000 Modular System und das Sun Blade 8000P Modular System. Diese zwei Systeme werden als Sun Blade 8000 Series bezeichnet.

**Hinweis –** Die Informationen in den Produkthinweisen sind nicht in der eigentlichen Dokumentation zur Sun Blade 8000 Series enthalten. Diese Informationen richten sich an Systemadministratoren, die mit der Installation und Konfiguration der grundlegenden Systemkomponenten und der zugehörigen Software vertraut sind.

Die Produkthinweise enthalten folgende Informationen:

- ["Kritisches Problem bei der Installation" auf Seite 2](#page-3-0)
- ["Herunterladen von Aktualisierungen von Sun" auf Seite 2](#page-3-1)
- ["Neue Hardwarefunktionen" auf Seite 3](#page-4-0)
- ["Neue Softwarefunktionen" auf Seite 4](#page-5-0)
- ["Behobene Probleme im Überblick" auf Seite 8](#page-9-0)
	- ["Behobene Probleme im Detail" auf Seite 8](#page-9-1)
- ["Bekannte, noch nicht behobene Probleme im Überblick" auf Seite 10](#page-11-0)
	- ["Bekannte, noch nicht behobene Probleme im Detail" auf Seite 13](#page-14-0)
- "Dokumentation für X8440 Quad-Core Server Module Optionen für "ganged" [und "unganged" Speicherkanäle" auf Seite 25](#page-26-0)
- ["Kontaktaufnahme mit dem technischen Support von Sun" auf Seite 27](#page-28-0)
- ["Ihre Meinung ist gefragt" auf Seite 27](#page-28-1)

# <span id="page-3-0"></span>Kritisches Problem bei der Installation

In der folgenden Problembeschreibung finden Sie wichtige Informationen zur Installation und Konfiguration der Sun Blade 8000 Series Modular Systems:

■ "SLES9-SP3 – Starten von X-Windows kann ein System, auf dem SLES9-SP3 läuft, [zum Hängen bringen" auf Seite 16](#page-17-0)

# Aktualisierte Informationen zu Produkthinweisen

Eine aktuelle Version der Produkthinweise für die Sun Blade 8000 Series Modular Systems finden Sie auf unserer Website. Die aktuelle Version der Produkthinweise finden Sie, indem Sie in der Dokumentationsauflistung auf folgender Website nach "Sun Blade 8000 Modular System" suchen: http://docs.sun.com

Alternativ dazu können Sie die Seite mit der Dokumentation für Sun Blade 8000 Modular System direkt aufrufen unter: http://docs.sun.com/app/docs/coll/blade8000

Neue Probleme für jede Produktversion werden zu den Produkthinweisen hinzugefügt. Lesen Sie die neueste Version der auf der Website verfügbaren Produkthinweise.

# <span id="page-3-1"></span>Herunterladen von Aktualisierungen von Sun

Sie erhalten Updates und Patches von einem von Sun autorisiertem Vertriebspartner oder Kundendienst oder durch Herunterladen von der SunSolve Online<sup>SM</sup>-Website: http://sunsolve.sun.com/

Weitere Informationen zum Patch finden Sie in der bei jedem Patch enthaltenen Readme-Datei.

Downloads der veröffentlichten Software finden Sie im Sun Download Center unter: http://www.sun.com/downloads

Weitere Produktinformationen für Sun Blade 8000 und 8000P finden Sie auf der Produkt-Website:

- http://www.sun.com/servers/blades/8000
- http://www.sun.com/servers/blades/8000P

# <span id="page-4-0"></span>Neue Hardwarefunktionen

In den folgenden Abschnitten finden Sie Informationen zu neuen Hardware- und Softwarefunktionen, die in Versionsergänzungen 2.0.3 und 2.1.1 enthalten sind:

- ["Quad-Core-CPU-Konfigurationen für Sun Blade X8440-Servermodul" auf Seite 3](#page-4-1)
- ["Dual-Core-CPU-Upgradekit für Sun Blade X8450-Servermodul" auf Seite 4](#page-5-1)

# <span id="page-4-1"></span>Quad-Core-CPU-Konfigurationen für Sun Blade X8440-Servermodul

Das Sun Blade X8440-Servermodul ist jetzt in Quad-Core-Vier-Sockel-Konfigurationen erhältlich. Spezifikationen für X8440-Quad-Core-Konfigurationen:

### **X8400 Quad-Core - Mittlere Konfigurationen**

- Quad-Core-Vier-Sockel-CPU-Konfiguration
	- CPU: 4x Opteron 8354 2,2-GHz, Quad-Core, 64-Bit
	- Speicher: 16-GB 8 x 2 GB DDR2-667 DIMMs, 2 DIMMs pro Sockel
	- Festplatte: Unterstützung für bis zu zwei Festplatten je Blade

#### **X8400 Quad-Core - Große Konfigurationen**

- Quad-Core-Vier-Sockel-CPU-Konfiguration
	- CPU: 4x Opteron 8356 2,3-GHz, Quad-Core, 64-Bit
	- Speicher: 32-GB 16 x 2 GB DDR2-667 DIMMs, 4 DIMMs pro Sockel
	- Festplatte: Unterstützung für bis zu zwei Festplatten je Blade

#### **X8400 Quad-Core - Energiesparkonfigurationen**

- Quad-Core-Vier-Sockel-CPU-Konfiguration
	- CPU: 4x Opteron 8347 HE, 1,9-GHz, Quad-Core, 64-Bit
	- Speicher: 16-GB 8 x 2 GB DDR2-667 DIMMs, 2 DIMMs pro Sockel
	- Festplatte: Unterstützung für bis zu zwei Festplatten je Blade

# <span id="page-5-1"></span>Dual-Core-CPU-Upgradekit für Sun Blade X8450- Servermodul

Für das Sun Blade X8450-Servermodul ist jetzt ein Dual-Core-CPU-Upgradekit erhältlich. Spezifikationen für das Dual-Quad-Core-Upgradekit:

#### **X8450 Dual-Core - CPU-Upgradekits**

■ 2 Stück: Model E7220 Xeon Dual-Core-CPUs, 2,93 GHz, 8 MB Cache, 80 W, mit Wärmeableitern

# <span id="page-5-0"></span>Neue Softwarefunktionen

Dieser Abschnitt enthält Informationen zu folgenden neuen oder aktualisierten Softwarefunktionen für Sun Blade 8000 Series:

- ["ILOM-Firmware- und Software-Updates" auf Seite 4](#page-5-2)
- ["Änderung des BIOS-Versionsnummerierungssystems" auf Seite 6](#page-7-0)
- ["Unterstützte Betriebssysteme" auf Seite 7](#page-8-0)

# <span id="page-5-2"></span>ILOM-Firmware- und Software-Updates

Die Sun Blade 8000-Versionsergänzungen bieten aktualisierte Firmware und Software für die Sun Blade 8000 Series Modular Systems. Die jeweils neueste Versionsergänzung ist über folgende Website verfügbar:

http://www.sun.com/servers/blades/8000/downloads.jsp

| Versionsergän-<br>zung für Sun<br>Blade 8000 | ILOM-<br>Version für<br>den SP | ILOM-<br>Version für<br>das CMM | <b>BIOS-Version</b> | Zutreffende Hardware      |
|----------------------------------------------|--------------------------------|---------------------------------|---------------------|---------------------------|
| 1.0                                          | 1.1                            | 1.1                             | $\bullet$ 0ABHL053  | CMM,<br>X8400-Servermodul |
| 1.0.1                                        | 1.1.2                          | 1.1.2                           | $\bullet$ 0ABHL058  | CMM,<br>X8400-Servermodul |
| 1.0.2                                        | 1.1.4                          | Kein<br>Update                  | $\bullet$ 0ABHL059  | Nur X8400-Servermodul     |
| 1.1                                          | 1.1.3                          | Kein<br>Update                  | $\bullet$ 0ABJL023  | Nur X8420-Servermodul     |

**Tabelle 1** In Versionsergänzungen verfügbare ILOM-Software- und BIOS-Versionen

| Versionsergän-<br>zung für Sun<br><b>Blade 8000</b> | ILOM-<br>Version für<br>den SP | ILOM-<br>Version für<br>das CMM | <b>BIOS-Version</b>                                                                                            | Zutreffende Hardware (Fortset-<br>zung)                                                                                     |
|-----------------------------------------------------|--------------------------------|---------------------------------|----------------------------------------------------------------------------------------------------|----------------------------------------------------------------------------------------------------|
| 1.2                                                 | 1.1.5                          | 1.1.5                           | $\bullet$ 0ABHL068<br>(für<br>X8400)<br>$\bullet$ 0ABJL032<br>(für<br>X8420)                                   | $\bullet$ CMM,<br>· Sun Blade 8000-Chassis,<br>• Sun Blade 8000 P-Chassis,<br>· X8400-Servermodul,<br>• X8420-Servermodul   |
| 1.2.1                                               | 1.1.9                          | 1.1.5                           | $\bullet$ 0ABHL069<br>(für<br>X8400)<br>$\bullet$ 0ABJL033<br>(für<br>X8420)                                   | • Sun Blade 8000-Chassis<br>• Sun Blade 8000 P-Chassis,<br>· X8400-Servermodul,<br>• X8420-Servermodul                      |
| 1.2.2                                               | 1.1.12                         | 1.1.5                           | 02.04.01.00<br>(für X8420)                                                                                     | • Nur X8420-Servermodul                                                                                                    |
| 2.0                                                 | 2.0.1.1                        | 2.0.1.1                         | $\bullet$ 1.3.4.0 für<br>X8400<br>$\bullet$ 2.3.5.0 für<br>X8420<br>$\bullet$ 4.1.21.0<br>für X8440            | • Sun Blade 8000-Chassis<br>• Sun Blade 8000 P-Chassis<br>· X8400-Servermodul<br>• X8420-Servermodul<br>• X8440-Servermodul |
| 2.0.2                                               | 2.0.1.5                        | 2.0.1.5                         | $\bullet$ 01.04.08.00<br>für X8400<br>$\bullet$ 02.04.01.00<br>für X8420<br>$\bullet$ 04.03.18.00<br>für X8440 | • Sun Blade 8000-Chassis<br>• Sun Blade 8000 P-Chassis<br>• X8400-Servermodul<br>• X8420-Servermodul<br>• X8440-Servermodul |
| 2.1                                                 | 2.0.1.7                        | 2.0.1.7                         | $\bullet$ 06.01.35.00<br>für X8450.                                                                            | · Sun Blade 8000 Series<br>Chassis-<br>Überwachungsmodul<br>(CMM)<br>• X8450-Servermodul                                    |
| 2.0.3                                               | 2.0.1.6                        | 2.0.1.7                         | $\bullet$ 04.04.04.00<br>für X8440                                                                             | • X8440-Servermodul                                                                                                    |
| 2.1.1                                               | 2.0.1.8                        | 2.0.1.7                         | $\bullet$ 06.01.37.00<br>für X8450                                                                             | • X8450-Servermodul                                                                                                    |

**Tabelle 1** In Versionsergänzungen verfügbare ILOM-Software- und BIOS-Versionen

# <span id="page-7-0"></span>Änderung des BIOS-Versionsnummerierungssystems

Ab Versionsergänzung 2.0 besteht die BIOS-Versionsnummer aus vier, durch Punkte getrennten Feldern. Jedes Feld stellt einen bestimmten Wert dar. Es folgt eine kurze Beschreibung der Felder und der dazugehörigen Werte.

BIOS-Versionsnummern: XX.YY.ZZ.PP

*wobei*:

- $\blacksquare$  XX = 01-99 Produktcode:
	- $01 = X8400$ -Servermodul,
	- $02 = X8420$ -Servermodul
	- $04 = X8440$ -Servermodul
	- $06 = X8450$ -Servermodul
- YY = 01-99 Feld Update-Nummer
- $\blacksquare$  ZZ = 01-99 Build-Nummer
- PP = 00-99 Upgrade-Nummer (intern verwendet)

# Änderung des ILOM-Versionsnummerierungssystems

Ab Versionsergänzung 2.0 besteht die ILOM-Versionsnummer aus vier, durch Punkte getrennten Feldern. Jedes Feld stellt einen bestimmten Wert dar. Es folgt eine Beschreibung der Felder und der dazugehörigen Werte.

ILOM-Versionsnummernfelder, die für eine bestimmte Version stehen: a.b.c.d

*wobei:*

- $\blacksquare$  a = ILOM-Hauptversion
- $\blacksquare$  a = ILOM-Unterversion
- c = Sun Blade 8000 Series-spezifische Versionsnummer
- d = Sun Blade 8000 Series-spezifische, interne Versionsnummer

# <span id="page-8-0"></span>Unterstützte Betriebssysteme

Folgende, in [Tabelle 2](#page-8-1) aufgeführte Betriebssysteme werden gegenwärtig von Sun Blade 8000 Series Modular Systems unterstützt:

| Servermodule | Unterstützte Betriebssysteme                                                                     |  |  |  |
|--------------|--------------------------------------------------------------------------------------------------|--|--|--|
| X8400        | · Solaris 10 08/07 oder höher (X8440-Servermodul)                                                |  |  |  |
| X8420        | • Solaris 10 06/06 oder höher (X8400- oder X8420-Servermodul)                                    |  |  |  |
| X8440        | • Red Hat Enterprise Linux Advanced Server 4 Update 3 oder höher für<br>x86 (32-Bit und 64-Bit)  |  |  |  |
|              | • Red Hat Enterprise Linux 5 oder höher für x86 (64-Bit)                                         |  |  |  |
|              | · SUSE Linux Enterprise Server 9 mit SP3 oder höher für x86 (64-Bit)                             |  |  |  |
|              | • SUSE Linux Enterprise Server 10 oder höher für x86                                             |  |  |  |
|              | • Microsoft Windows Server 2003 Enterprise Edition (SP1 oder R2)<br>$(32-Bit$ und $64-Bit)$      |  |  |  |
|              | • Microsoft Windows Server 2003 Standard Edition (SP1 oder R2) (32-Bit<br>und $64-Bit$ )         |  |  |  |
|              | • Microsoft Windows Server 2008 Enterprise Edition (32- oder 64-Bit)                             |  |  |  |
|              | • Microsoft Windows Server 2008 Standard Edition (32- oder 64-Bit)                               |  |  |  |
|              | • VMware ESX Server 3.0.1 oder höher (X8400- und X8420-Servermodul)                              |  |  |  |
|              | • VMware ESX Server 3.0.2 oder höher (X8440-Dual-Core-Servermodule)                              |  |  |  |
|              | • VMware ESX Server 3.5 Update 1 (X8440-Quad-Core-Servermodule)                                  |  |  |  |
| X8450        | • Solaris 10 08/07 (mit Patches) oder höher                                                      |  |  |  |
|              | • Red Hat Enterprise Linux Advanced Server 4 Update 6 oder höher für<br>x86 (32-Bit und 64-Bit)  |  |  |  |
|              | • Red Hat Enterprise Linux 5 oder höher für x86 (64-Bit)                                         |  |  |  |
|              | · SUSE Linux Enterprise Server 9 mit SP4 oder höher für x86 (64-Bit)                             |  |  |  |
|              | · SUSE Linux Enterprise Server 10 mit SP1 oder höher für x86 (64-Bit)                            |  |  |  |
|              | • Microsoft Windows Server 2003 Enterprise Edition (SP1, SP2 oder R2)<br>$(32-Bit$ und $64-Bit)$ |  |  |  |
|              | • Microsoft Windows Server 2003 Standard Edition (SP1, SP2 oder R2)<br>$(32-Bit$ und $64-Bit)$   |  |  |  |
|              | • Microsoft Windows Server 2008 Standard Edition (32-Bit und 64-Bit)                             |  |  |  |
|              | • Microsoft Windows Server 2008 Enterprise Edition (32-Bit und 64-Bit)                           |  |  |  |
|              | • VMware ESX Server 3.0.2 mit Patch ESX-1003524 (X8450-Dual-Core-<br>Servermodule)               |  |  |  |
|              | • VMware ESX Server 3.0.2 oder höher (X8450-Quad-Core-<br>Servermodule)                          |  |  |  |

<span id="page-8-1"></span>**Tabelle 2** Unterstützte Betriebssysteme

Weitere Informationen zu diesen Betriebssystemen finden Sie auf folgender Website: http://www.sun.com/servers/blades/8000/os.jsp

# <span id="page-9-0"></span>Behobene Probleme im Überblick

[Tabelle 3](#page-9-2) gibt einen Überblick über die mit Versionsergänzung 2.1.1 behobenen Probleme für Sun Blade 8000 Series Modular Systems. Außerdem sind Informationen darüber enthalten, welche Version der Software oder Hardware von dem entsprechenden Problem betroffen war.

**Hinweis –** Wenn ein Problem bereits vor längerer Zeit behoben wurde, ist dieses Problem zusammen mit der Beschreibung und dem Workaround nicht mehr in der aktuellen Version der Produkthinweise aufgeführt. Die README-Datei der Versionsergänzung enthält jedoch Informationen zu allen früheren und derzeitigen Problemen des Systems. Eine aktuelle Version der README-Datei finden Sie auf folgender Website unter Sun Blade 8000 Modular System - Downloads: http://www.sun.com/servers/blades/8000/downloads.jsp.

<span id="page-9-2"></span>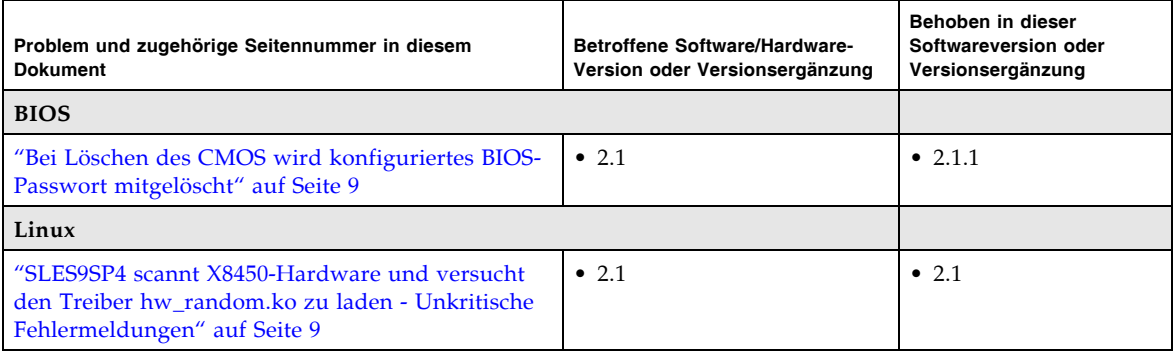

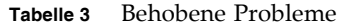

# <span id="page-9-1"></span>Behobene Probleme im Detail

Die Details zu den behobenen Problemen sind nach Funktion geordnet und werden in folgenden Abschnitten behandelt:

- ["Behobene Probleme BIOS" auf Seite 9](#page-10-2)
- ["Behobene Probleme Linux" auf Seite 9](#page-10-3)

## <span id="page-10-2"></span><span id="page-10-0"></span>Behobene Probleme - BIOS

#### **Bei Löschen des CMOS wird konfiguriertes BIOS-Passwort mitgelöscht**

**Betroffene Versionsergänzung:** 2.1

**Problem PN 2**: BIOS hat ein internes Passwort, das eingerichtet werden kann. (CR6638621)

**Beschreibung:** Mit dem BIOS-internen Passwort werden normalerweise der Zugriff auf das System oder die Rechte zum Ändern der BIOS-Konfiguration gesteuert. Dieses interne Passwort ist im CMOS gespeichert. Bei Löschen des CMOS wird das BIOS-interne Passwort ebenfalls gelöscht (zusammen mit anderen Konfigurationsinformationen).

**Workaround:** Das interne BIOS-Passwort wird normalerweise durch Umstecken der CMOS-Steckbrücke auf der Hauptplatine geändert. Weitere Informationen zum Einrichten und Löschen des internen BIOS-Passworts finden Sie im *Sun Blade 8000 Series-Online-Informationssystem* unter "BIOS Security - User and Supervisor" (819- 5846).

Alternativ dazu können Sie das BIOS-interne Passwort auch mit Hilfe des IPMItool über eine Remote-Verbindung mit dem SP ändern. In diesem Fall muss sich der IPMItool-Benutzer jedoch mit einer Benutzer-ID und Passwort auf dem SP authentifizieren. Damit gibt es keine unauthentifizierte Methode zur Remote-Ausführung dieses Vorgangs.

## <span id="page-10-3"></span><span id="page-10-1"></span>Behobene Probleme - Linux

## **SLES9SP4 scannt X8450-Hardware und versucht den Treiber hw\_random.ko zu laden - Unkritische Fehlermeldungen**

#### **Betroffene Versionsergänzung:** 2.1

**Problem**: Verschiedene PCI-Geräte am X8450-Servermodul werden gescannt und SLES9-SP4 versucht dann, für eines dieser PCI-Geräte den RNG-Hardwaretreiber (Random Number Generator) hw\_random.ko zu laden.

**Beschreibung**: Da kein RNG-Gerät vorhanden ist, werden beim Versuch den Gerätetreiber hw\_random.ko zu laden, Fehlermeldungen in die Systemprotokolle geschrieben.

**Workaround**: Wenn die Protokolldateien Meldungen enthalten, die hw\_random.ko betreffen, sollten Sie diese ignorieren. Um diese unkritischen Meldungen zu verhindern, können Sie den Treiber auf die schwarze Liste setzen, indem Sie mit Root-Rechten den folgenden Befehl ausführen:

printf "hw random\n" >> /etc/hotplug/blacklist ;

Oder Sie können mit Ihrem bevorzugten Texteditor in der Datei /etc/hotplug/blacklist eine Zeile mit hw\_random hinzufügen.

# <span id="page-11-0"></span>Bekannte, noch nicht behobene Probleme im Überblick

[Tabelle 4](#page-11-1) gibt einen Überblick über die mit Versionsergänzung 2.1.1 noch nicht behobenen, bekannten Probleme für Sun Blade 8000 Series Modular Systems. Außerdem sind Informationen darüber enthalten, welche Version der Software oder Hardware von dem entsprechenden Problem betroffen war.

#### <span id="page-11-1"></span>**Tabelle 4** Nicht behobene Probleme ab Versionsergänzung 2.1

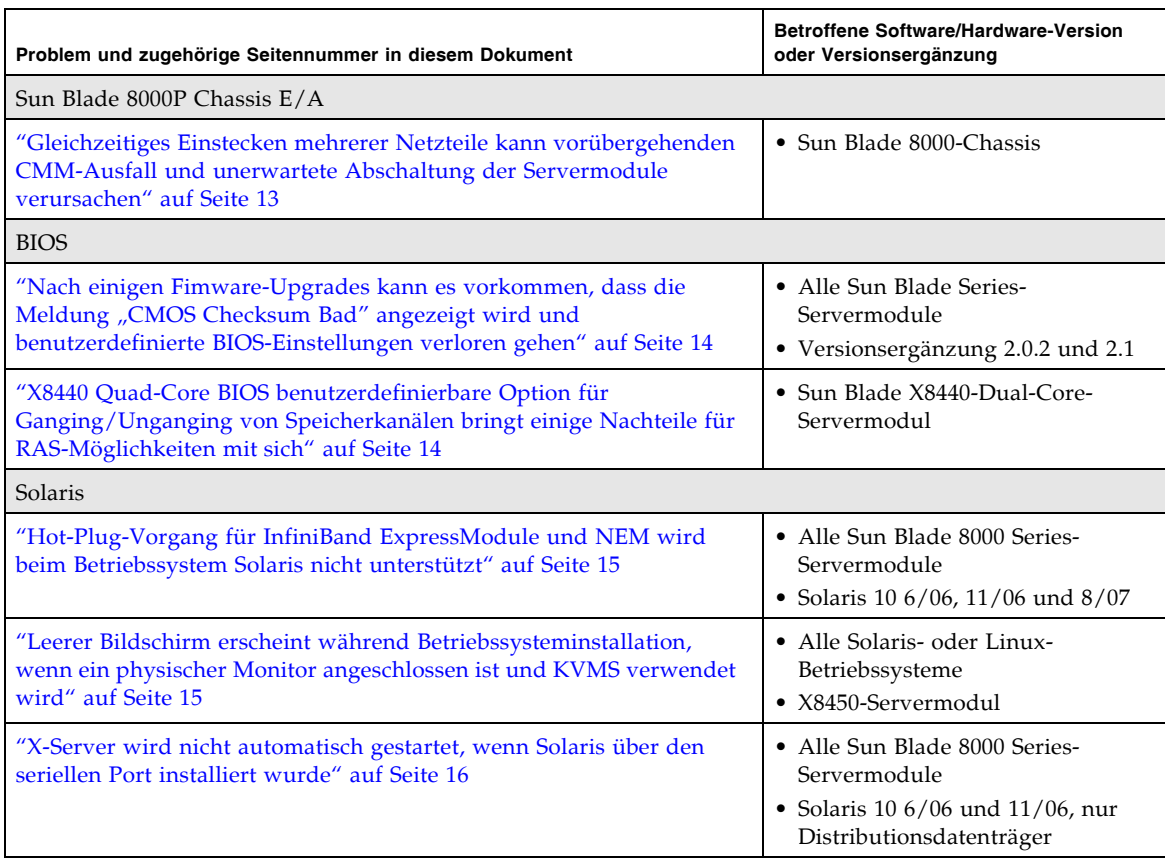

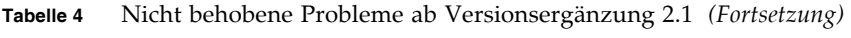

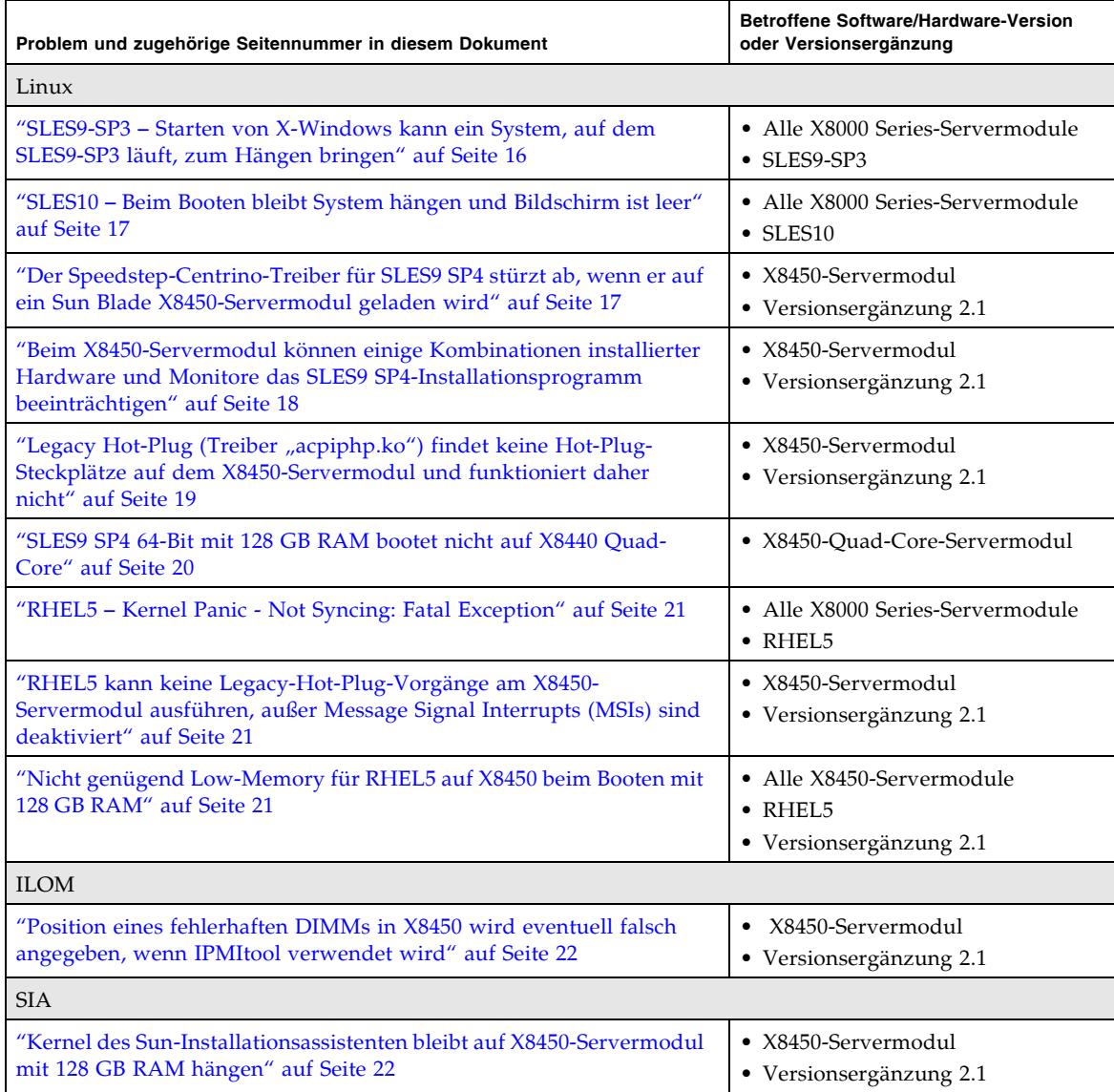

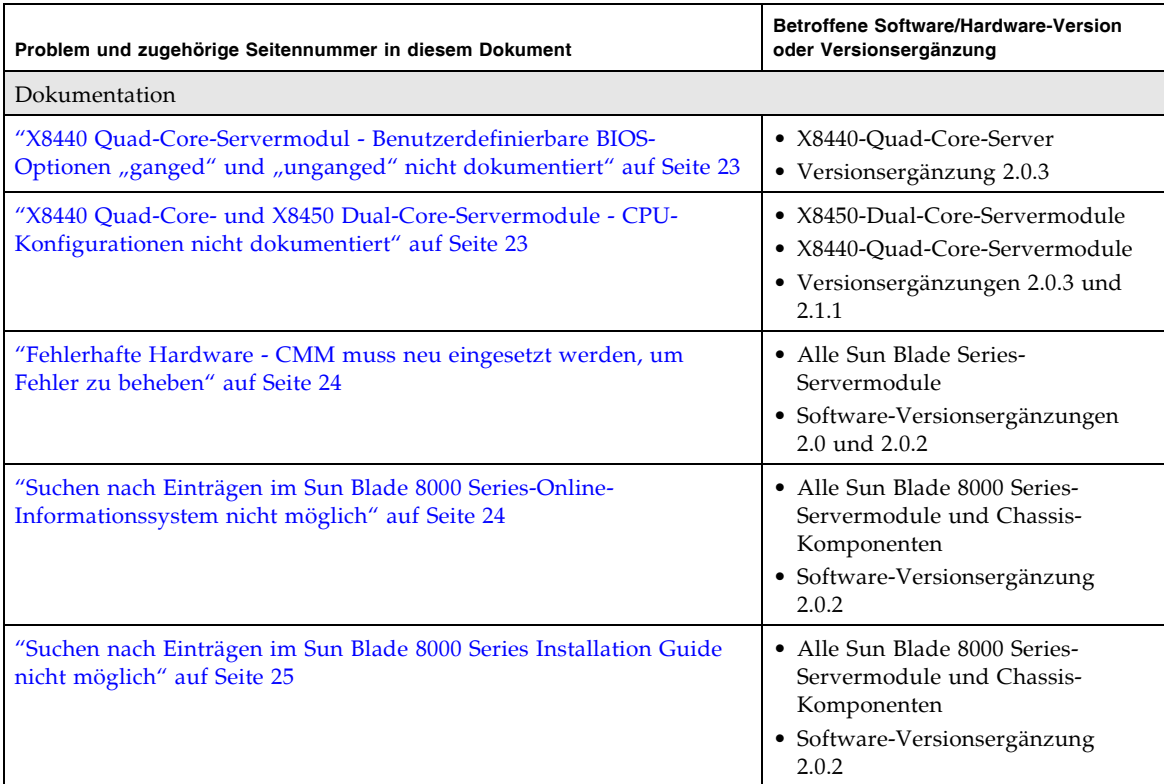

### **Tabelle 4** Nicht behobene Probleme ab Versionsergänzung 2.1 *(Fortsetzung)*

# <span id="page-14-0"></span>Bekannte, noch nicht behobene Probleme im Detail

Die Details zu den bekannten, noch nicht behobenen Problemen sind nach Funktion geordnet und werden in folgenden Abschnitten behandelt:

- "Details zum nicht behobenem Problem mit Sun Blade 8000P Chassis E/A" auf [Seite 13](#page-14-2)
- ["Details zu den nicht behobenen Problemen im BIOS" auf Seite 14](#page-15-2)
- ["Details zu nicht behobenen Problemen mit Solaris" auf Seite 15](#page-16-2)
- ["Details zu nicht behobenen Problemen mit Linux" auf Seite 16](#page-17-2)
- ["Details zu nicht behobenen Problemen mit SIA" auf Seite 22](#page-23-2)
- ["Details zu nicht behobenen Problemen in Dokumentation" auf Seite 23](#page-24-2)

**Hinweis –** Um das Auffinden eines bestimmten noch nicht behobenes Problems in den Produkthinweisen zu erleichtern, ist am Anfang jedes nicht behobenen Problems eine Produkthinweisnummer (PN-Nummer) angegeben. Diese PN-Nummer (Product Note) ist eine Nummerierung der Probleme innerhalb eines Abschnitts. Die Nummer für die Änderungsanforderung (CR, Change Request) eines bestimmten Problems ist am Ende der Problemzusammenfassung angegeben.

<span id="page-14-2"></span><span id="page-14-1"></span>Details zum nicht behobenem Problem mit Sun Blade 8000P Chassis E/A

## **Gleichzeitiges Einstecken mehrerer Netzteile kann vorübergehenden CMM-Ausfall und unerwartete Abschaltung der Servermodule verursachen**

**Betroffene Versionsergänzung:** 2.1

**Betroffene Hardware**: Sun Blade 8000-Chassis - Netzteile

**Problem PN 1:** Hot-Insert mehrerer Netzteile in das Sun Blade 8000P-Chassis bringt das CMM durcheinander und kann dazu führen, dass die Servermodule unerwartet abgeschaltet werden. (CR 6623139)

**Beschreibung:** Das gleichzeitige Einstecken mehrerer Netzteile (maximal vier für Chassis) in eingeschaltetem Zustand führt dazu, dass die gerade laufenden Blades abgeschaltet werden. Die Stromversorgung der Blades wird unterbrochen. Es kann auch passieren, dass die CMM-Schnittstellen mehrere Minuten lang nicht mehr reagieren.

**Workaround:** Wenn mehr als ein Netzteil in das Sun Blade 8000P-Chassis eingesetzt werden soll, warten Sie bei jedem neuen Netzteil 10 Sekunden, bis es zugeschaltet wurde, ehe Sie das nächste Netzteil hinzufügen.

## <span id="page-15-2"></span><span id="page-15-0"></span>Details zu den nicht behobenen Problemen im BIOS

## **Nach einigen Fimware-Upgrades kann es vorkommen, dass die Meldung "CMOS Checksum Bad" angezeigt wird und benutzerdefinierte BIOS-Einstellungen verloren gehen**

**Betroffene Versionsergänzung:** 2.0.2 und 2.1

**Problem PN 1:** "CMOS Checksum Bad" nach Firmware-Upgrade. (CR 6636410)

**Beschreibung:** Eine neuere BIOS-Version kann Änderungen am CMOS-Layout erforderlich machen. Das alte Layout wird inkompatibel mit dem neuen BIOS und in einigen Fällen meldet das neue BIOS daher ein fehlerhaftes (ungültiges) CMOS. In diesem Fall ist es nicht so, dass das CMOS tatsächlich beschädigt wurde, sondern es ist nur nicht so formatiert, wie es das neue BIOS erwartet.

**Workaround:** Rufen Sie das BIOS-Setup-Programm auf und laden Sie die optimalen Standardeinstellungen. Nachdem Sie die optimalen Standardeinstellungen geladen haben, konfigurieren Sie benutzerspezifische Änderungen (wenn erforderlich).

## <span id="page-15-1"></span>**X8440 Quad-Core BIOS benutzerdefinierbare Option für Ganging/Unganging von Speicherkanälen bringt einige Nachteile für RAS-Möglichkeiten mit sich**

**Betroffene Versionsergänzung:** 2.0.3

**Problem PN 2**: Mit den neuen BIOS-Menüoptionen können Sie zwischen "unganged" und "ganged" Speicherkonfigurationen wählen (zwei unabhängige Speicherkonfigurationen). (CR 6598076 and CR 6574775)

**Beschreibung**: Die standardmäßige Speicherkonfiguration für bisherige Opteron-Prozessoren wurde als "ganged" bezeichnet, wobei jede Speicheranfrage beide DRAM-Kanäle verwendet, indem dieselbe Adresse gleichzeitig an beide Kanäle geschickt wird. In Ganged-Modus arbeiten die Speicherkanäle parallel. Mit der neuen "unganged" Speicherschnittstelle können die Speicherkanäle getrennt voneinander arbeiten. Für jede Speicheranfrage wird jeweils nur ein Speicherkanal verwendet. Über dieses Funktionen können einige leistungssteigernde Speicherfunktionen aktiviert oder deaktiviert werden.

AMD hat in Messungen eine erhebliche Leistungsverbesserung (> 10 %) für viele Benchmarks feststellen können, wenn das Speichersubsystem für unganged Speicherkanäle konfiguriert wurde, und Kunden sollen daher die Option haben, diesen Betriebsmodus zu aktivieren. Es hat jedoch Auswirkungen auf die Zuverlässigkeit, wenn der Speicher-Controller für den Unganged-Modus konfiguriert wurde. In Unganged-Modus wird chipkill **nicht** unterstützt, ein ausgefallenes x4-DRAM-Gerät fügt dem Codewort zwei Fehlersymbole hinzu und

der Fehler kann nicht mehr behoben werden. Kunden, die die unganged Speicherkonfiguration nutzen, sind möglicherweise stärker von unkorrigierbaren Speicherfehlern betroffen.

**Workaround**: Die Speicherkonfigurationen "ganged" und "unganged" sind vom Kunden konfigurierbar. Standardmäßig ist die Option "ganged" eingerichtet. Weitere Informationen zum Aktivieren der Ganged/Unganged-Speicheroptionen finden Sie unter ["Dokumentation für X8440 Quad-Core Server Module — Optionen](#page-26-0)  [für "ganged" und "unganged" Speicherkanäle" auf Seite 25](#page-26-0).

<span id="page-16-2"></span><span id="page-16-0"></span>Details zu nicht behobenen Problemen mit Solaris

### **Hot-Plug-Vorgang für InfiniBand ExpressModule und NEM wird beim Betriebssystem Solaris nicht unterstützt**

**Betroffene Betriebssysteme:** Solaris 10 6/06, 11/06 und 8/07

**Betroffene Hardware:** Alle Servermodule (X8400, X8420, X8440, X8450)

**Problem PN 1:** Derzeit unterstützt Solaris den Hot-Insert- und Hot-Remove-Vorgang für InfiniBand PCI Express ExpressModule (IB EM) oder IB Network Express Module (NEM) nicht.

**Beschreibung:** Die Solaris-Software unterstützt derzeit den Hot-Insert- oder Hot-Remove-Vorgang eines IB EM oder IB NEM nicht.

**Workaround:** Führen Sie kein Hot-Insert oder Hot-Remove für ein IB EM oder IB NEM aus, wenn Sie Solaris nutzen. Fahren Sie Solaris ordnungsgemäß herunter, bevor Sie ein IB EM oder IB NEM entnehmen oder einsetzen.

## <span id="page-16-1"></span>**Leerer Bildschirm erscheint während Betriebssysteminstallation, wenn ein physischer Monitor angeschlossen ist und KVMS verwendet wird**

**Betroffene Betriebssysteme:** Alle Solaris- und Linux-Betriebssysteme

**Betroffene Hardware:** X8450-Servermodul

**Problem PN 2:** Die Solaris- oder Linux-Installation schlägt fehl, wenn Sie gleichzeitig einen physischen Monitor und KVMS verwenden (CR 6637370)

**Beschreibung:** Wenn eine Solaris- oder Linux-Betriebssysteminstallation ausgeführt wird, während ein physischer Monitor angeschlossen ist, kann bei der KVMS-Sitzung ein leerer Bildschirm auftreten. Das kommt daher, dass der von Solaris und Linux verwendete X-Server die Hardware abfragt und automatisch die maximale Auflösung einstellt. Wenn die resultierende Auflösung größer ist, als von KVMS unterstützt wird, wird der KVMS-Bildschirm schwarz.

**Workaround:** Schließen Sie bei Solaris- oder Linux-Installationen keinen physischen Monitor an, wenn Sie während der Installation KVMS verwenden möchten. Wenn vor Beginn Ihrer Installation bereits ein physischer Monitor angeschlossen wurde, entfernen Sie diesen, bevor Sie mit der Installation beginnen.

## <span id="page-17-1"></span>**X-Server wird nicht automatisch gestartet, wenn Solaris über den seriellen Port installiert wurde**

**Betroffene Betriebssysteme:** Solaris 10 6/06 und 11/06, nur Distributionsdatenträger

**Betroffene Hardware:** Alle Servermodule (X8400, X8420, X8440, X8450)

**Problem PN 3:** Der X-Server wird beim Boot-Vorgang nicht automatisch gestartet, wenn Sie das vorinstallierte Datenträger-Image verwenden oder wenn Sie die Solaris-Software über die serielle Verbindung (TTYA) installiert haben. Es wird keine grafische Anmeldeseite oder eine grafische Fensterumgebung angezeigt. (CR 6481824)

**Beschreibung:** Wenn Sie die Solaris-Software über die serielle Verbindung installiert haben, wird der X-Server bei nachfolgenden Neustart-Vorgängen nicht automatisch gestartet.

**Workaround:** Starten Sie das System erneut, indem Sie folgenden Befehl eingeben:

```
# reboot -- -B console=text
```
**Hinweis –** Sie brauchen diesen Workaround nur einmal durchzuführen. Bei nachfolgenden Neustart-Vorgängen sollte der X-Server automatisch gestartet werden. Durch diesen Befehl wird ebenfalls eine einmalige Änderung an der Systemkonsoleneinstellung vorgenommen. Bei nachfolgenden Neustart-Vorgängen wird die Konsoleneinstellung auf den vorherigen Wert zurückgesetzt.

## <span id="page-17-2"></span><span id="page-17-0"></span>Details zu nicht behobenen Problemen mit Linux

### **SLES9-SP3** – **Starten von X-Windows kann ein System, auf dem SLES9-SP3 läuft, zum Hängen bringen**

**Betroffene Betriebssysteme:** SLES9-SP3

**Betroffene Hardware:** X8400, X8420, X8440

**Problem PN 1:** Durch einen Fehler im SLES9-SP3-Kernel kann X-Windows blockiert werden, wenn Sie den Vorgang starten. Die Blockierung liegt im Kernel vor und kann nicht aufgehoben werden. Das System ist jedoch funktionsfähig und Sie können durch eine Remote-Verbindung auf das System zugreifen. Um den X-Windows-Vorgang zu beenden, müssen Sie das System erneut starten. (CR 6494591)

**Beschreibung:** Der SLES9-SP3-Kernel kann bei bestimmten Speicherkonfigurationen keine physischen Seitennummern zu AMD-Knoten-ID ordnungsgemäß zuweisen. Dieses Problem tritt insbesondere auf, wenn der erste belegte Knoten (ab Knoten 0) genau 2 GB Speicher enthält.

**Workaround:** Stellen Sie sicher, dass der erste belegte Knoten im System mindestens über 2 GB physischen Speicher verfügt. Beispiel: Sie haben 10 GB RAM und 1 GB DIMM. Sun empfiehlt, dass jeder Knoten über DIMM-Paare verfügt. In diesem Beispiel verfügt Knoten 0 über 4 GB Speicher und die übrigen Knoten können bei Bedarf belegt werden. Wenn Sie zuerst Knoten 1 belegen, muss Knoten 1 über 4 GB Speicher verfügen. Beachten Sie, dass die Voraussetzung von mindestens 2 GB Speicher nur für den ersten belegten Knoten gilt. Wenn wie in dem Beispiel Knoten 0 über 4 GB Speicher, Knoten 1 über 2 GB Speicher usw. verfügt, tritt das Problem nicht auf. Wenn jedoch Knoten 0 über 2 GB Speicher verfügt, tritt das Problem auf, unabhängig davon über wie viel Speicher die anderen Knoten verfügen.

#### <span id="page-18-0"></span>**SLES10** – **Beim Booten bleibt System hängen und Bildschirm ist leer**

**Betroffene Betriebssysteme**: SLES10

**Betroffene Hardware:** X8400, X8420, X8440

**Problem PN 2**: Wenn sich in Knoten 0 kein Speicher befindet, stürzt SLES10 während des Bootens ab. (CR 6586986)

**Workaround:** Installieren Sie Speicher in Knoten 0.

## <span id="page-18-1"></span>**Der Speedstep-Centrino-Treiber für SLES9 SP4 stürzt ab, wenn er auf ein Sun Blade X8450-Servermodul geladen wird**

**Betroffene Versionsergänzung:** 2.1

**Betroffene Hardware:** X8450-Servermodul

**Problem PN 3: X8450: SLES9 SP4-Treiber "speedstep\_centrino" für die** Frequenzsteuerung stürzt bei einigen Intel-CPUs ab. (CR 6641512, CR 6639082)

**Beschreibung:** Der Speedstep-Centrino-Treiber für SLES9 SP4 stürzt auf Servern mit einigen Intel-CPUs ab. Betroffen sind die CPUs in X8450 (Intel(R) Xeon(R) CPU E73xx).

Der Dienst "rcpowersaved" ist dafür verantwortlich, dass die entsprechenden Treiber geladen werden, die CPU-Geschwindigkeit und -Energieverbrauch dynamisch steuern. Im SLES9 SP4-Betriebssystem ist "speedstep\_centrino" der Treiber für die CPU-Frequenzsteuerung für die CPUs im X8450. Novell/SUSE hat unter folgender Adresse einen Bug dokumentiert:

https://bugzilla.novell.com/show\_bug.cgi?id=341576. Der Bug-Bericht enthält Folgendes:

- **1. Speedstep-Centrino stürzt beim Laden ab und kann nicht entladen werden.**
- **2. Ressourcen werden in** /sys **und** / **erstellt und werden beim Herunterfahren und Neustart nicht unmountet.**
- **3. Fehlermeldungen werden in die Protokolle geschrieben.**

Novell will mit dem ersten geplanten Kernel-Maintenance-Update für SLES9 SP4 einen Patch herausgeben, der dieses Problem behebt.

**Workaround:** Keiner. Dieser Fehler wird in einem zukünftigen Patch behoben.

Bis der Fix verfügbar ist, wird Benutzern empfohlen die powersaved-Dienste zu deaktivieren. Führen Sie folgende Schritte aus, um die powersaved-Dienste zu deaktivieren:

**Hinweis –** Bei dieser Vorgehensweise wird davon ausgegangen, dass das Servermodul läuft und der Treiber "speedstep\_centrino" geladen ist.

**1.** chkconfig powersaved off

Mit diesem Befehl wird das powersaved-init-Skript deaktiviert.

**2.** sync; sync

Die sync-Befehle leeren die Dateisystempuffer in Vorbereitung auf Hängenbleiben bei Neustart mit init 6.

**3.** init 6

Dieser init-Befehl startet das Servermodul neu. Das Servermodul bleibt wahrscheinlich beim Versuch /sys zu unmounten hängen.

#### **4. Schalten Sie das Servermodul aus und wieder ein, um den Neustart abzuschließen.**

Beim Neustart des Servermoduls wird "speedstep centrino" nicht mehr automatisch geladen.

Überprüfen Sie regelmäßig, ob der Patch, der dieses Problem behebt, verfügbar ist. Wenn der Patch verfügbar ist, laden Sie Ihn herunter und installieren Sie ihn.

Nach dem Herunterladen und Installieren des Patch können Sie die powersaved-Dienste wieder aktivieren, um die Stromsparvorteile, die die CPU-Frequenzsteuerung bietet, auszunutzen. Um den powersaved-Dienst wieder zu aktivieren, damit er bei jedem zukünftigen Booten aktiviert wird, geben Sie Folgendes ein: chkconfig powersaved on

## <span id="page-19-0"></span>**Beim X8450-Servermodul können einige Kombinationen installierter Hardware und Monitore das SLES9 SP4-Installationsprogramm beeinträchtigen**

**Betroffene Versionsergänzung:** 2.1

**Betroffene Betriebssysteme:** SLES9 SP4

**Betroffene Hardware:** X8450-Servermodul

**Problem PN 4:** SLES9 SP4-Installer benötigt eventuell das Argument vga=0x314, wenn vom Preboot Execution Environment (PXE)-Server oder von CD-ROM gebootet wird. (CR 6662891, CR 6628668)

**Beschreibung:** Beim Booten des X8450-Servermoduls mit SLES9 SP4- Installationsmedien von CD-ROM oder dem PXE-Server können folgende Probleme auftreten:

- Es kann passieren, dass der Installer für die GUI (grafische Benutzeroberfläche) nicht gestartet werden kann und die Installation standardmäßig im Textmodus erfolgt oder
- Wenn vor dem Booten der Installation eine QLogic FC-Karte installiert wurde, kann es passieren, dass die Konsole einen leeren Bildschirm anzeigt und der Rechner hängen bleibt.

**Workaround:** Beide Probleme können vermieden werden, indem beim Booten des SLES9 SP4-Installers eines der folgenden Argumente an den Kernel übergeben wird:

 $\blacksquare$  vga=0x314

oder

 $\nu$ ga=788

## <span id="page-20-0"></span>**Legacy Hot-Plug (Treiber "acpiphp.ko") findet keine Hot-Plug-Steckplätze auf dem X8450-Servermodul und funktioniert daher nicht**

**Betroffene Versionsergänzung:** 2.1

**Betroffene Betriebssysteme:** SLES9 SP4, SLES10 SP1 und RHEL4.6

**Problem PN 5:** SLES9 SP4, SLES10 SP1 und RHEL4.6 Legacy-Hotplug-Treiber "acpiphp.ko" funktioniert nicht. (CR 6641533, CR6603404)

**Beschreibung:** Der Linux Hot-Plug-Treiber "acpiphp.ko" funktioniert nicht mit den folgenden Betriebssystemen:

- $-$  32-Bit RHEL4.6
- $-64$ -Bit RHEL4.6
- 64-Bit SLES9 SP4
- 64-Bit SLES10

Der acpiphp-Treiber rekursiert nicht an den PCI-Brücken entlang, um nach Hot-Plug-Steckplätzen (herausnehmbar) zu suchen. Beim X8450-Servermodul befinden sich alle Hot-Plug-Steckplätze hinter Brücken (virtuelle Brücken, d. h. PCIE-Switches). Deshalb können die oben genannten Betriebssysteme keine Hot-Plug-Vorgänge für am X8450 installierte E/A-Karten ausführen. Dieser Bug ist von den Anbietern der Betriebssysteme dokumentiert. Identifikationsnummern für den Bug:

- Novell/SuSE Bug-ID: 346854
- Redhat Bug-ID: 415981

**Workaround:** Wenn Sie Linux und Hotplug-Fähigkeit benötigen, ist RHEL5.x gegenwärtig das einzige Linux-Betriebssystem, dass den acpiphp-Treiber unterstützt.

Redhat und Novell planen einen Patch herauszugeben, der diesen Fehler behebt. Wenn der reparierte Treiber verfügbar ist, laden Sie den Patch herunter und installieren Sie ihn, um Hot-Plug-Vorgänge für am X8450-Servermodul installierte E/A-Karten ausführen können.

Überprüfen Sie regelmäßig, ob der Patch, der dieses Problem behebt, verfügbar ist.

#### <span id="page-21-0"></span>**SLES9 SP4 64-Bit mit 128 GB RAM bootet nicht auf X8440 Quad-Core**

#### **Betroffene Betriebssysteme:** SLES9 SP4

**Betroffene Hardware:** X8440 Quad-Core-CPU-Konfiguration

**Problem PN 6:** Die folgende Kernelabsturzmeldung erscheint beim Versuch, SLES9 SP4 auf das X8440-Quad-Core-Servermodul mit 128 GB RAM zu booten:

Kernel panic - not syncing: map\_single: bounce buffer is not DMA'able

**Beschreibung:** Der auf den Installationsmedien für Novell SLES9sp4 enthaltene Kernel ist kernel-smp-2.6.5-7.308.x86\_64. Dieser Kernel stürzt beim Booten von X8440-Quad-Core-Servermodulen mit RAM größer als 64 GB RAM ab. (CR6692833, CR6686229)

**Workaround:** SLES-9-SP4 (x86\_64): Aktualisieren Sie das Betriebssystem mit dem 311-Kernel-Patch (oder höher), um dieses Low-Memory-Problem zu beheben. Dieses Update ist von support.novell.com oder über übliche Online-Updatemethoden erhältlich.

#### <span id="page-22-0"></span>**RHEL5** – **Kernel Panic - Not Syncing: Fatal Exception**

**Betroffene Betriebssysteme:** RHEL5

**Betroffene Hardware:** Alle Servermodule (X8400, X8420, X8440, X8450)

**Problem PN 7:** Wenn sich in Knoten 0 kein Speicher befindet, stürzt RHEL5 während des Bootens ab. (CR 6505641 and RedHat Bug ID: 21864)

**Workaround:** Dieses Problem wurde in RHEL5.1. behoben.

### <span id="page-22-1"></span>**RHEL5 kann keine Legacy-Hot-Plug-Vorgänge am X8450-Servermodul ausführen, außer Message Signal Interrupts (MSIs) sind deaktiviert**

#### **Betroffene Versionsergänzung:** 2.1

**Problem PN 8:** RHEL5 kann keine Legacy-Hot-Plug-Vorgänge an X8450 ausführen, außer MSIs sind deaktiviert. (CR 6660222, CR 6643346)

**Beschreibung:** Wenn das Betriebssystem RHEL5 für das X8450-Servermodul verwendet wird, funktionieren Hot-Plug-Vorgänge an bestimmten NEM- oder EM-Steckplätzen nicht, wenn MSIs (Message Signal Interrupts) aktiviert sind. Wenn Sie Hot-Plug-Vorgänge unter RHEL5 ausführen müssen, beachten Sie den unten beschriebenen Workaround.

**Hinweis –** Dieses Problem betrifft sonst keine weiteren Kernel-Versionen von Linux.

**Workaround:** Verwenden Sie das Kernel-Befehlszeilenargument pci=nomsi, um MSI zu deaktivieren.

### <span id="page-22-2"></span>**Nicht genügend Low-Memory für RHEL5 auf X8450 beim Booten mit 128 GB RAM**

**Betroffene Versionsergänzung:** 2.1

**Betroffene Hardware:** X8450-Servermodul

**Betroffene Betriebssysteme:** RHEL5

**Problem PN 9:** Es kann ein Problem auftreten, wenn RHEL5 auf einem X8450- Servermodul mit 128 GB RAM gebootet wird. Wenn 128 GB im System vorhanden sind, kann es passieren, dass nicht genügend Low-Memory für den RHEL5-Kernel zur Verfügung steht und er beim Booten abstürzt. (CR 6679811)

**Workarounds:** Übergeben Sie das Befehlszeilenargument mem=<*Wert*>, um das Booten des Kernels zu ermöglichen. Dafür empfohlene Speicherwerte sind mem= 2024M am unteren Ende und mem=128000M am oberen Ende.

## <span id="page-23-0"></span>ILOM - Nicht behobene Probleme mit dem IPMI-Tool

#### **Position eines fehlerhaften DIMMs in X8450 wird eventuell falsch angegeben, wenn IPMItool verwendet wird**

**Betroffene Versionsergänzungen:** 2.0.2 und 2.1

**Problem PN 1:** Ein einzelnes DIMM in Position D2 versagt, aber das IPMItool meldet die DIMM-Position D8 statt D2. (CR 6628635 und CR 6675496)

**Beschreibung:** IPMItool kann die Informationen zur DIMM-Position für korrigierbare und unkorrigierbare Speicherfehler am X8450 nicht richtig decodieren. Wenn DIMM-Fehler auftreten, ist die Steckplatzposition, die vom IPMtool angezeigt wird (D2, D4 usw.) wahrscheinlich nicht korrekt.

**Workaround:** Verwenden Sie entweder ILOM CLI oder die ILOM-Weboberfläche um die korrekte Steckplatzposition für fehlerhafte DIMMs zu ermitteln.

So verwenden Sie das CLI:

- **1. Melden Sie sich beim ILOM-CLI als Administrator an.**
- **2. Geben Sie ein:** show /SP/logs/event/list

So verwenden Sie die ILOM-Weboberfläche:

- **1. Öffnen Sie einen Webbrowser und melden Sie sich bei der ILOM-Weboberfläche an.**
- 2. Klicken Sie auf die Registerkarte "System Monitoring" und wählen Sie "Event **Logs". Das Ereignisprotokoll wird angezeigt.**

#### <span id="page-23-2"></span><span id="page-23-1"></span>Details zu nicht behobenen Problemen mit SIA

#### **Kernel des Sun-Installationsassistenten bleibt auf X8450-Servermodul mit 128 GB RAM hängen**

**Betroffene Versionsergänzung:** 2.1

**Problem PN 1: X8450:** SIA-Kernel bleibt bei Rechnern mit 128 GB RAM hängen; zum Booten muss Argument an Kernel übergeben werden. (CR 6650090)

**Beschreibung:** Kernel des Sun-Installationsassistenten (SIA) bleibt auf X8450-Blades mit 128 GB RAM hängen Das Problem kann nur gelöst werden, indem RAM entfernt wird oder das Argument mem=kernel beim Booten des SIA übergeben wird.

**Workarounds:** Es gibt zwei empfohlene Workarounds:

**Workaround 1:** Fügen Sie Argument mem=kernel wie folgt beim Booten des SIA hinzu:

- **1. Booten Sie mit installierten 128 GB von der SIA-CD.**
- **2. Geben Sie bei der Eingabeaufforderung "boot:" einen der folgenden Befehle ein:**
	- x8450 [ENTER]
	- install mem=2048M [ENTER]
	- oder install mem=128000M [ENTER]

**Workaround 2:** Verringern Sie die Speichermenge wie folgt:

- **1. Entfernen Sie einige DIMMs, um den Speicher auf unter 128 GB zu verringern. Entfernen Sie zuerst nur 64 GB.**
- **2. Starten Sie den SIA und installieren Sie das Betriebssystem.**
- **3. Wenn die Installation des Betriebssystems abgeschlossen ist, fahren Sie das Servermodul herunter.**
- **4. Füllen Sie wieder alle DIMM-Steckplätze und rebooten Sie das installierte Betriebssystem.**

<span id="page-24-2"></span><span id="page-24-0"></span>Details zu nicht behobenen Problemen in Dokumentation

### **X8440 Quad-Core-Servermodul - Benutzerdefinierbare BIOS-Optionen "ganged" und "unganged" nicht dokumentiert**

**Betroffene Versionsergänzungen:** 2.0.3

**Problem PN 1:** Die Online-Dokumentation enthält kein Thema zur Konfiguration der CPU-Speicherkanaloptionen "ganged" und "unganged" für X8440 Quad-Core-Servermodul.

**Workaround:** Weitere Informationen finden Sie unter ["Dokumentation für X8440](#page-26-0)  Quad-Core Server Module — Optionen für "ganged" und "unganged" [Speicherkanäle" auf Seite 25.](#page-26-0)

### <span id="page-24-1"></span>**X8440 Quad-Core- und X8450 Dual-Core-Servermodule - CPU-Konfigurationen nicht dokumentiert**

**Betroffene Versionsergänzungen:** 2.1.1 und 2.0.3

**Problem PN 2:** Die Dokumentationssammlung für Sun Blade 8000 Series enthält keine Spezifikationen für die neuesten CPU-Konfigurationen, die für die X8440 Quad-Core-Servermodule und die X8450 Dual-Core-Servermodule verfügbar sind. **Workaround: Weitere Informationen finden Sie unter** ["Quad-Core-CPU-](#page-4-1)[Konfigurationen für Sun Blade X8440-Servermodul" auf Seite 3](#page-4-1) oder ["Dual-Core-](#page-5-1)[CPU-Upgradekit für Sun Blade X8450-Servermodul" auf Seite 4.](#page-5-1)

#### <span id="page-25-0"></span>**Fehlerhafte Hardware - CMM muss neu eingesetzt werden, um Fehler zu beheben**

#### **Betroffene Versionsergänzungen:** 2.0, 2.0.2, 2.1

**Problem PN 3:** Die Onlinedokumentation gibt nicht an, dass die empfohlene Vorgehensweise zum Beheben eines Hardwarefehlers das Austauschen des fehlerhaften Bauteils ist. (CR6685429)

**Beschreibung:** Bei den meisten Fehlern können Sie über die ILOM-Management-Schnittstellen einen Befehl eingeben, der den Fehlerzustand der Komponente löscht. Wenn Sie jedoch einen Fehlerzustand auf einer CMM löschen, erkennen die Sensoren den Fehler weiterhin, und der Fehlerzustand wird sofort erneut ausgerufen.

Das Verfahren über ILOM CLI oder die Weboberfläche steht zur praktischen Fehlerbehebung zur Verfügung. Die Dokumentation gibt nicht an, dass CMM-Fehler nur gelöscht werden können, wenn die CMM erneut eingesetzt wird.

**Workaround:** Liegt ein CMM-Fehler vor, können Sie den Fehler nur löschen, indem Sie die CMM trennen oder auswechseln, da die redundante CMM die fehlerhafte CMM im zurückgesetzten Zustand hält und nicht zulässt, dass sie automatisch wieder aktiviert wird.

## <span id="page-25-1"></span>**Suchen nach Einträgen im Sun Blade 8000 Series-Online-Informationssystem nicht möglich**

**Gemeldet in folgenden Versionsergänzungen:** 2.0.2 und 2.1

**Problem PN 4:** Das *Sun Blade 8000 Series-Online-Informationssystem* kann nicht mehr von der öffentlichen Dokumentations-Website von Sun Microsystems aus durchsucht werden.

**Workaround:** Zum Anzeigen oder Suchen von Themen im *Sun Blade 8000 Series-Online-Informationssystem (OIS)* müssen Sie das OIS auf den lokalen Rechner herunterladen. Das OIS finden Sie auf der Sun-Dokumentations-Website (http://docs.sun.com) unter:

http://docs.sun.com/app/docs/doc/819-5846-15

**Hinweis –** Die oben genannte URL kann sich ändern, wenn eine aktualisierte Version des OIS veröffentlicht wird. Damit Sie immer die neueste Version des OIS finden, suchen Sie nach "OIS" oder Teilennummer (819-5846) auf der Sun-Dokumentations-Website.

## <span id="page-26-1"></span>**Suchen nach Einträgen im Sun Blade 8000 Series Installation Guide nicht möglich**

**Gemeldet in folgenden Versionsergänzungen:** 2.0.2 und 2.1

**Problem PN 5:** Das Handbuch *Sun Blade 8000 Series Installation Guide* kann nicht mehr von der öffentlichen Dokumentations-Website von Sun Microsystems aus durchsucht werden.

**Workaround:** Zum Anzeigen oder Suchen von Themen im *Sun Blade 8000 Series Installation Guide* müssen Sie die PDF-Version des *Sun Blade 8000 Series Installation Guide* suchen und öffnen. Die PDF-Version des *Sun Blade 8000 Series Installation Guide* finden Sie auf der Sun-Dokumentations-Website (*http://docs.sun.com*) unter:

http://docs.sun.com/app/docs/doc/819-5647-15

**Hinweis –** Die oben genannte URL kann sich ändern, wenn eine aktualisierte Version des *Sun Blade 8000 Series Installation Guide* veröffentlicht wird. Damit Sie immer die neueste Version des Handbuchs finden, suchen Sie nach dem Titel oder Teilennummer (819-5647) auf der Sun-Dokumentations-Website (https://docs.sun.com).

# <span id="page-26-0"></span>Dokumentation für X8440 Quad-Core Server Module — Optionen für "ganged" und "unganged" Speicherkanäle

Sie können den X8440 Server Module-Prozessor so konfigurieren, dass er (1) sich wie nur ein Dual-Kanal-DRAM Controller (DCT) (*"ganged" Modus*) oder (2) wie zwei Ein-Kanal-DCTs (*"unganged" Modus*) verhält.

Im **"unganged" Modus** wird ein DIMM unabhängig als 64-Bit-Schnittstelle betrieben. Im **"ganged" Modus** werden zwei DIMMs parallel als 128-Bit-Schnittstelle betrieben.

Standardmäßig werden alle DIMMs im X8440 Server Module in identischen Paaren belegt und als Dual-Kanal-128-Bit-Schnittstelle betrieben. Bei Bedarf können Sie den X8440-Prozessor so konfigurieren, dass er den "unganged" Modus unterstützt, indem die einzelnen DIMMs unabhängig als 64-Bit-Schnittstelle betrieben werden.

Weitere Informationen zum Aktivieren bzw. Deaktivieren des "ganged" bzw. "unganged" Modus finden Sie unter ["So aktivieren bzw. deaktivieren Sie den](#page-27-0)  ["ganged" bzw. "unganged" Modus für X8440-DIMMs" auf Seite 26.](#page-27-0)

**Achtung –** Ist der "unganged" Modus auf einem X8440 Server Module aktiviert, wird eventuell die Prozessorleistung verbessert, aber die RAS-Funktion für 4-Bit ECC ("Error Checking and Correcting", Fehlerprüfung und -korrektur) wird nicht mehr unterstützt.

# <span id="page-27-0"></span>▼ So aktivieren bzw. deaktivieren Sie den "ganged" bzw. "unganged" Modus für X8440- DIMMs

Gehen Sie im BIOS-Setup-Utility folgendermaßen vor, um "ganged" bzw "unganged" X8440-Speicherkonfigurationen zu aktivieren bzw. zu deaktivieren:

1. Wählen Sie im BIOS-Setup-Utility "Chipset->NorthBridge->Memory **Configuration" auf.**

Das Menü "Memory Configuration" wird angezeigt.

- 2. Im Menü "Memory Configuration" haben Sie folgende Möglichkeiten:
	- Zum Aktivieren des Ein-Kanal-DIMM-Betriebs, setzen Sie die Option "Unganged Mode (Disabled)" auf "Enable".

*ODER*

- Zum Aktivieren des Dual-Kanal-DIMM-Betriebs, setzen Sie die Option "Unganged Mode (Enable)" auf "Disable".
- **3. Im Menü "Memory Configuration" haben Sie folgende Möglichkeiten:**
	- Wenn Sie die Ein-Kanal-Konfiguration in Schritt 2 aktiviert haben, setzen Sie die Option "Channel Interleaving (Disabled)" auf "Auto".

*ODER*

■ Wenn Sie die Dual-Kanal-DIMM-Konfiguration in Schritt 2 aktiviert haben, setzen Sie die Option "Channel Interleaving (Auto)" auf "Disabled".

Information zum Austauschen eines Speichermoduls oder Hinzufügen von Optionen zu einem Sun Blade-Servermodul finden Sie im *Sun Blade 8000-Online-Informationssystem* (OIS). Das OIS finden Sie auf der Sun-Dokumentations-Website (http://docs.sun.com) unter:

http://docs.sun.com/app/docs/doc/819-5846-15

# <span id="page-28-0"></span>Kontaktaufnahme mit dem technischen Support von Sun

Wenn Sie technische Fragen zu diesem Produkt haben, die nicht im vorliegenden Dokument beantwortet werden konnten, rufen Sie folgende Webseite auf:

#### http://sunsolve.sun.com/

Informationen finden Sie auch in der Knowledge-Datenbank, die über das Menü "Support" aufgerufen werden kann.

Wenn Sie sich an den technischen Support von Sun wenden möchten, halten Sie folgende Informationen bereit, damit die Support-Mitarbeiter Ihnen bei der Lösung Ihrer Probleme so schnell wie möglich helfen können:

- Problembeschreibung einschließlich der Situation, in der das Problem auftritt, und dessen Auswirkungen auf den durchzuführenden Vorgang
- Gerätetyp, Version des Betriebssystems und Produktversion einschließlich aller Patches und anderer Software, die sich auf das Problem auswirken
- Die einzelnen Schritte, die Sie durchgeführt haben, um das Problem zu reproduzieren
- Alle Fehlerprotokolle und Core-Dumps

# <span id="page-28-1"></span>Ihre Meinung ist gefragt

Sun bemüht sich um eine stetige Verbesserung der Dokumentationen und ist deshalb an Ihrer Meinung und Ihren Anregungen interessiert. Sie können Ihre Kommentare auf folgender Webseite eingeben:

http://www.sun.com/hwdocs/feedback

Geben Sie den Titel und die Teilenummer des Dokuments bei Ihrem Feedback an:

*Sun Blade 8000 Series Produkthinweise*, Teilenummer 819-5651-21